# 2022 年 10 月高等教育自学考试 Visual Basic 程序设计试题

## 课程代码:07759

1. 请考生按规定用笔将所有试题的答案涂、写在答题纸上。

2. 答题前,考生务必将自己的考试课程名称、姓名、准考证号用黑色字迹的签字笔或钢笔 填写在答题纸规定的位置上。

## 选择题部分

#### 注意事项:

每小题选出答案后,用 2B 铅笔把答题纸上对应题目的答案标号涂黑。 如需改动,用橡皮 擦干净后,再选涂其他答案标号。 不能答在试题卷上。

一、单项选择题:本大题共 10 小题,每小题 2 分,共 20 分。 在每小题列出的备选项中只有一项 是最符合题目要求的,请将其选出。

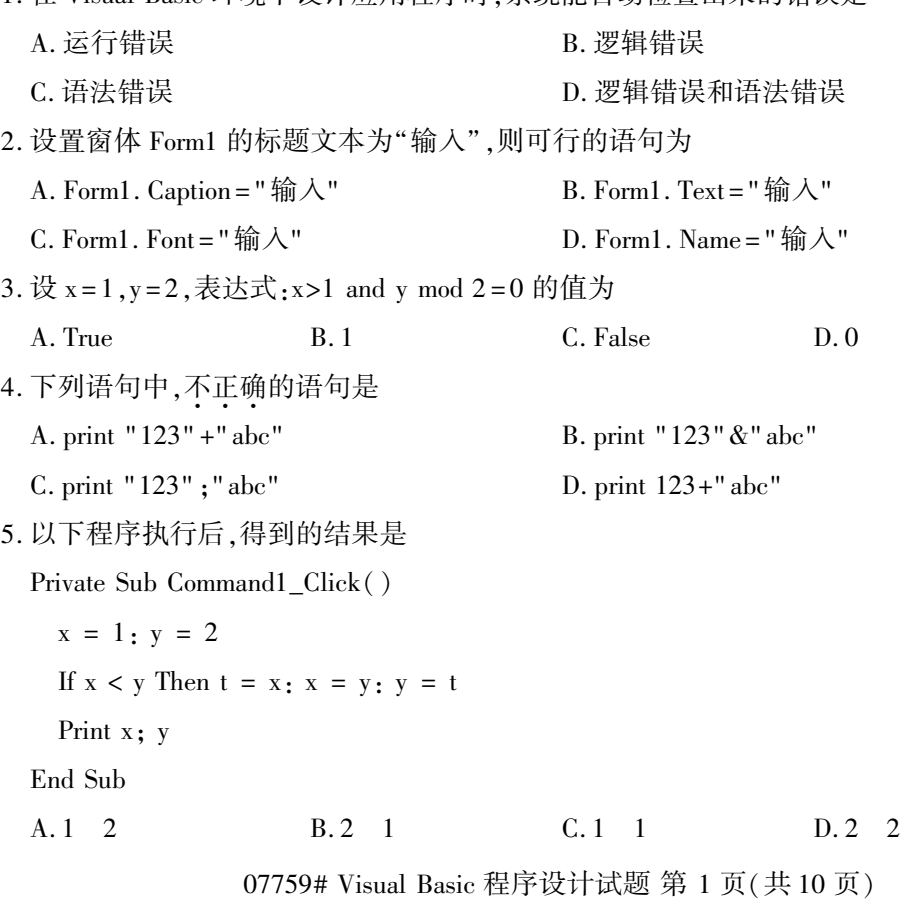

1. 在 Visual Basic 环境下设计应用程序时, 系统能自动检查出来的错误是

6. 以下程序执行后,得到的结果是

Private Sub Command1\_Click()  $Sum = 0$  $i = 1$ Do  $Sum = Sum + i$  $i = i * 2$ Loop While  $i < 10$ Print Sum End Sub A. 15 B. 25 C. 35 D. 45 7. 数组声明语句 Dim a(-1 to 1,3) As Integer,则该数组包含 个数据元素。 A. 9 B. 12 C. 16 D. 20 8. 如果在 C 盘当前文件夹下已存有名为 Student. dat 的顺序文件,那么执行语句"Open "C: \ Student. dat" For Append As #1"之后将 A. 保留文件中原有的内容,在文件尾添加新内容 B. 保留文件中原有的内容,在文件头添加新内容 C. 删除文件中原有的内容 D. 以上均不到 9. 命令按钮不支持 的鼠标事件是 A. Click 事件 A. Click 事件 B. DblClick 事件 C. MouseUp 事件 D. MouseDown 事件 10. 执行语句"Line(1200,1100)-(600,500),B"后,CurrentX 的值是 A. 1200 B. 1100 C. 600 D. 500 二、判断题:本大题共 10 小题,每小题 1 分,共 10 分。 判断下列各题,在答题纸相应位置正确 的涂"A",错误的涂"B"。 11. Visual Basic 提供了 3 种工作模式,分别是设计模式、运行模式和中断模式。 12. Cls 方法清除在窗体或图片框里的文本及用绘图方法绘制的图形。 13. 逻辑型数据、数据型数据可以混合运算,如果将逻辑型数据转换为数据型数据,则 True 转 换为 $-1$ , False 转换为 $0<sub>o</sub>$ 14. 可以使用"+"运算符将多个输出项连接成一个字符串输出。 15. 使用 Do 循环体 Loop While <条件表达式>形式的循环语句,则循环体一定被执行到。

- 16. 在 Visual Basic 中, 数组必须"先声明, 后使用"。
- 17. Sub 子过程也可以有返回值,只要在子过程体内对子过程名赋值即可。

07759# Visual Basic 程序设计试题 第 2 页(共 10 页)

18. 对话框用于人机交互,只要在工具箱里选择、设置属性与过程代码即可。

19. 在查找顺序文件里的一条记录时,必须从文件头开始,逐条记录读取,直到找到要查找的记 录为止或文件结束。

20. 若将定时器控件的 Interval 属性设置为 50,则每隔 5 秒自动触发定时器的 Timer()事件。

三、程序填空题:本大题共 11 小题,每小题 2 分,共 22 分。

(一)【程序说明】利用 3 个文本框,3 个标签,2 个命令按钮,设计如图的乘法练习器。

2 个文本框用以输入数据,1 个文本框显示答案。 答案用红色显示。

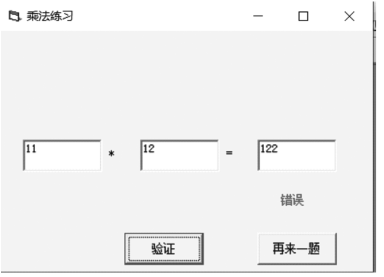

```
程序如下:
```
Private Sub Form\_Load()

21 Text1. Text  $=$  "" Text2. Text  $=$  "" Text $3.$  Text  $=$  "" Text2. Enabled = False Text3. Enabled = False Label1. Caption  $=$  " $*$ " Label2. Caption  $=$  " $=$ " Label3. Caption = " " 22

End Sub

Private Sub Text1\_KeyPress(KeyAscii As Integer)

$$
\underline{23}
$$

End Sub

Private Sub Text2\_KeyPress(KeyAscii As Integer)

Text3. Enabled = True

End Sub

Private Sub Command1\_Click()

24

```
Label3. Caption = "错误"
  Else
    Label3. Caption = "正确"
  End If
End Sub
Private Sub Command2_Click()
  Text1. Text = ""
  Text2. Text = ""
 Text3. Text = ""
  Label3. Caption = ""
 Text1. Enabled = True
  Text2. Enabled = False
  Text3. Enabled = False
End Sub
21. A. Form1. Caption = "乘法练习" B. Form. Caption = "乘法练习"
   C. Form1. Caption = "乘法" D. Form. Caption = "练习"
22. A. Label3. BackColor = vbRed B. Label2. FillColor = vbRed
   C. Label3. ForeColor = vbRed D. Label1. ForeColor = vbRed
23. A. Text1. Enabled = True B. Text2. Enabled = True
   C. Text3. Enabled = True D. Labell. Enabled = True
24. A. Text1. Text *Text2. Text = Text3. Text
   B. Val(Text1. Text) * Val(Text2. Text) = Val(Text3. Text)
   C. Text1 *Text2 = Text3
```
D. Val(Text1. Text) \* Val(Text2. Text) <> Val(Text3. Text)

(二)【程序说明】一个字符串,正向读与倒向读完全一样(如"madam")称为回文。 利用 1 个文 本框,1 个标签,1 个命令按钮,检查给出的字符串是否回文。 文本框用以输入一个字符串,标 签用来显示是否回文。

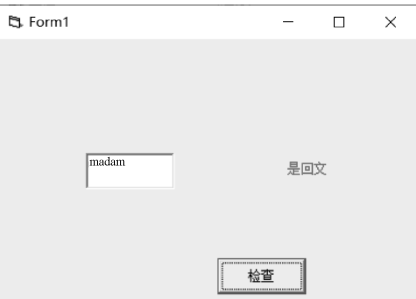

07759# Visual Basic 程序设计试题 第 4 页(共 10 页)

### 程序如下:

Private Function check(X As String) As Boolean

```
25
 Dim a As String
 Dim b As String
 check = True
 For i = 1 To n
   a = 26b = Mid(X, n - i + 1, 1)If a <> b Then
         27
   End If
 Next i
End Function
Private Sub Command1_Click()
 If 28 Then
   Label1. Caption = "是回文"
 Else
   Label1. Caption = "不是回文"
 End If
End Sub
Private Sub Form_Load()
 Text1. Text = ""
 Label1. Caption = " "
 Label1. ForeColor = vbRed
End Sub
25. A. n = 1 B. n = Len(X)C. n = Len(X) -1 D. n = 026. A. Mid(X, i, 1) B. InStr(X, i, 1)C. Mid(X, n-i, 1) D. Mid(X, i-1, 1)27. A. check = True B. check = False
  C. i = i+1 D. Exit For
28. A. Text1. Text = True B. Text1. Text = False
  C. \text{check}(\text{Text1. Text}) = \text{False} D. check(Text1. Text) = True
               07759# Visual Basic 程序设计试题 第 5 页(共 10 页)
```
(三) 【程序说明】窗体如图所示,在文本框中输入一个数值,单击命令按钮后,绘制出与该数 值相对应半径的半圆。

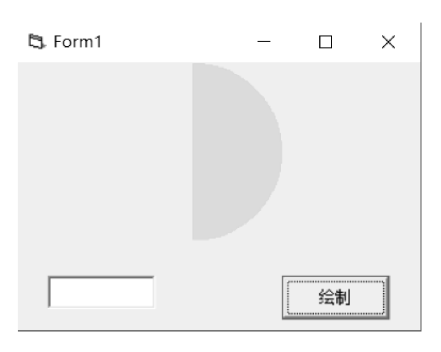

```
程序如下:
```

```
Private Sub Command1_Click()
 Cls
 Dim I As Single, x As Single, y As Single
   29
 For I = 0 To 3. 1415926 Step 0. 0001
   x = 30y = 1000 + k * \cos(1)Line (2000, 1000) - 31, RGB(0, 255, 0)Next I
 Text1. Text = ""
End Sub
Private Sub Form_Load()
 Text1. Text = ""
End Sub
29. A. k = Val(Text1. Text) B. k = 1000C. k = 2000 D. k = 3.141592630. A. 2000 + k * Cos(I) B. 2000 + k * Sin(I)C. 2000 D. 1000
31. A. 2000 + k * Sin(I) B. 1000 + k * Cos(I)
  C. (x, y) D. (y, x)四、程序阅读题:本大题共 11 小题,每小题 2 分,共 22 分。
( \rightarrow ( 程序 )Private Function check(x As Integer) As Integer
check = FalseIf x Mod 2 = 0 Then check = True
End Function
Private Sub Command1_Click()
```
07759# Visual Basic 程序设计试题 第 6 页(共 10 页)

Dim  $x\%$ ,  $y\%$ ,  $z\%$ ,  $t\%$  $x = Val(InputBox(" 输入第1个数:")$ y = Val(InputBox("输入第 2 个数:" ))  $z = Val(InputBox(" 输入第3 个数:")$ If  $x < y$  Then  $t = x$ :  $x = y$ :  $y = t$ If  $x < z$  Then  $t = x$ :  $x = z$ :  $z = t$ If  $y < z$  Then  $t = y$ :  $y = z$ :  $z = t$ Print x; Print check(x) Print y; Print check(y) Print z; Print check(z) End Sub 【问题与供选择的答案】 32. 单击 Command1 按钮,若输入的 3 个数依次为 3,2,6 时,窗体第 1 行的显示内容为: A. 6  $-1$  B. 6 0 C. 2 0 D. 3  $-1$ 33. 单击 Command1 按钮,若输入的 3 个数依次为 3,2,6 时,窗体第 2 行的显示内容为: A. 3  $-1$  B. 6 0 C. 2  $-1$  D. 3 0 34. 单击 Command1 按钮,若输入的 3 个数依次为 3,2,6 时,窗体第 3 行的显示内容为: A. 6  $-1$  B. 2 0 C. 2  $-1$  D. 3  $-1$ (二)【程序】 Private Function check(x As Integer) As Integer If  $x > = 2$  Then check = True  $i = 2$ Do If  $x > 2$  And x Mod  $i = 0$  Then  $check = False$ Exit Do Else  $i = i + 1$ End If Loop While  $i \leq x - 1$ End If End Function Private Sub Command1\_Click()

Cls

Cls Dim  $a\%$  (10),  $s\%$ For  $i = 1$  To  $10$  $a(i) = Val(InputBox(" 输 $\lambda \rightarrow \uparrow \circ g$ :")$ If  $Val(a(i)) = 0$  Then Exit For End If Next i For  $i = 1$  To  $i - 1$ If check( $a(j)$ ) = True Then Print a(j);  $s = s + a(i)$ End If Next j Print Print s End Sub 【问题与供选择的答案】 35. 单击 Command1 按钮,若输入的数依次为 1,2,3,7,10,0 时,窗体第 1 行的显示内容为: A. 1 2 3 7 10 B. 1 2 3 7 0 C. 2 3 7 10 0 D. 2 3 7 36. 单击 Command1 按钮,若输入的数依次为 1,2,3,7,10,0 时,窗体第 2 行的显示内容为: A. 10 B. 0 C. 12 D. 7 (三)【程序】

程序中,列表框 List1 列出已有的课程,在 Text1 中给出要添加的课程后,点击"添加"按钮,课 程加入到 List1 中。 运行的初始界面如图。

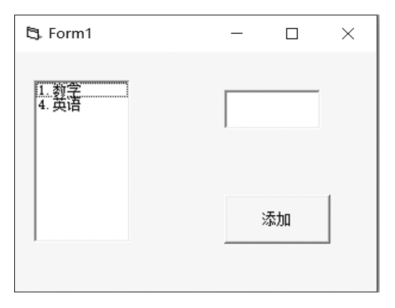

程序如下:

Private Sub Form\_Load() List1. AddItem "1. 数学" List1. AddItem "4. 英语" Text1. Text  $=$  "" End Sub

07759# Visual Basic 程序设计试题 第 8 页(共 10 页)

```
Private Sub 添加_Click()
  If Text1. Text <>" " Then
    x = Mid(Text1.Text, 1, 1)i = List1. ListCount - 1
    While x < Mid(List1.List(i), 1, 1)List1. List(i + 1) = List1. List(i)
     i = i - 1Wend
   List1. List(i + 1) = \text{Text1. Text}Text1. Text = ""End If
End Sub
【问题与供选择的答案】
37. 若在 Text1 中输入"2. 物理",单击"添加"按钮,则列表框 List1 中的显示的内容依次为:
   A. 1. 数学, 4. 英语, 2. 物理 B. 1. 数学, 2. 物理, 4. 英语
   C. 2. 物理, 1. 数学, 4. 英语 <br>
D. 1. 数学, 4. 英语
38. 若在 Text1 中输入"5. 体育",单击"添加"按钮,则列表框 List1 中的显示的内容依次为:
   A. 1. 数学, 4. 英语, 5. 体育 B. 1. 数学, 5. 体育, 4. 英语
   C. 5. 体育, 1. 数学, 4. 英语 <br>
D. 1. 数学, 4. 英语
39. 若在 Text1 中输入"1. 数学-2" ,单击"添加"按钮,则列表框 List1 中的显示的内容依次为:
   A. 1. 数学, 1. 数学-2, 4. 英语                             B. 1. 数学-2, 1. 数学-2, 4. 英语
   C. 1. 数学,4. 英语,1. 数学-2 D. 1. 数学,4. 英语
(四)【程序】
Public k As Integer
Private Sub Form_Load()
  Timer1. Interval = 2000
  k = 3End Sub
Private Sub Timer1_Timer()
 Static flag As Integer
  Cls
  Form1. ForeColor = vbRed
  For i = 1 To kPrint Spec(40 - i); String(2 * (i - 1) + 1, "A")flag = 1Next i
  K = k+1Else
```
Form1. FillColor = vbGreen Form1. FillStyle =  $0$ Circle  $(2000 + k * 50, 1000 + k * 50)$ ,  $k * 50$ , vbGreen flag  $= 0$ End If End Sub 【问题与供选择的答案】 40. 程序中定时器的时间间隔设置为: A. 1 秒 B. 0. 1 秒 C. 2 秒 D. 0. 2 秒 41. 程序中图形的变化特征是: A. 先显示三角形,再显示圆形,且形状逐渐变大 B. 先显示三角形,再显示圆形,且形状逐渐变小 C. 先显示圆形,再显示三角形,且形状逐渐变大 D. 先显示圆形,再显示三角形,且形状逐渐变小 42. 程序运行第一次显示三角形和圆形时,三角形的层数和圆的半径分别是: A. 1,50 B. 2,100 C. 3,150 D. 4,200

## 非选择题部分

注意事项:

用黑色字迹的签字笔或钢笔将答案写在答题纸上,不能答在试题卷上。

#### 五、 程序设计题:本大题共 2 小题,每小题 13 分,共 26 分。

43. 编写计分程序,规则为:n 个评委分别打分,去掉一个最高分和一个最低分,其余分数取平 均值。当点击"开始"按钮时,通过 InputBox 输入框输入评委的个数和每位评委的评分,计 算并显示评委的评分情况和选手的最终得分。 程序界面参考下图。

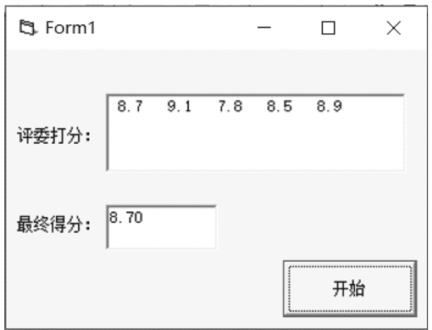

44. 给出 2 个正整数,求出它们的最大公约数并显示。